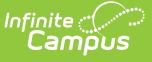

### **WDE-950 Graduating Student Extract (Wyoming)**

Last Modified on 01/10/2025 10:19 am CST

#### [Report](http://kb.infinitecampus.com/#report-logic) Logic | [Extract](http://kb.infinitecampus.com/#extract-types) Types | [Generating](http://kb.infinitecampus.com/#generating-the-extract) the Extract | Extract [Layouts](http://kb.infinitecampus.com/#extract-layouts)

#### Tool Search: WDE950

The WDE-950 Graduating Student Extract is a student level extract that collects transcript data for all Wyoming graduating students. The report is used for state level analysis and as a guide for ongoing review of Hathaway Scholarship Program (HSP) eligibility requirements and current participants. The extract can be generated in four different extract types: Student Data, Courses, Test and Immunizations.

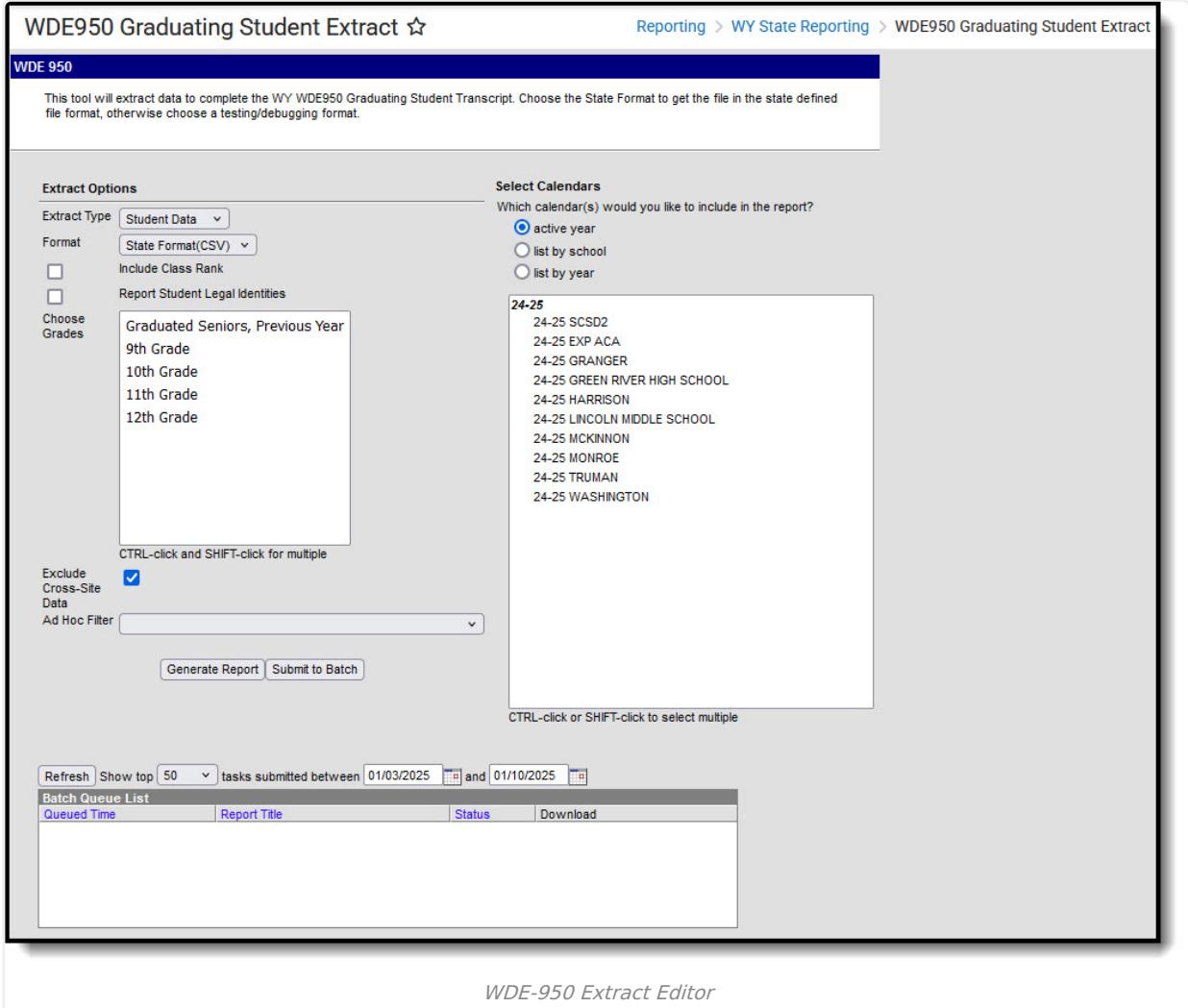

## **Report Logic**

All extract types respect State Exclude for enrollments, calendars and grade levels. To report, a student must have at least one transcript record in grades 9-12 and a WISER ID number.

#### **Student Data File**

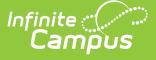

- Reports one record per student for the most recent Primary enrollment in a selected calendar.
- Records are sorted by school and then alphabetically by student last name.
- If a student enrollment is marked as "State Exclude" or "No Show," reports the previous Primary enrollment.
- When more than one State Seal record has the same "Date Earned" entry, the records will be sorted and reported beginning with earliest RecordID.

#### **Courses File**

- Populate one record per course on transcript for each student while in grade 09 12 OR when Hathaway  $NOT = null$  on the transcript.
- Records are sorted by school and then by WISER ID.
- Does not report a record for a transcript entry when the Standard Name is not null.
- With the release of Campus.1717. Courses marked as State Exclude are not reported.

#### **Tests File**

- Reports one record for each National Test/Assessment record attached to a student. Records that do not have a value to report in Test Score will not report.
- Sorts records by school and then by WISER ID.
- WorkKeys assessments are determined by the National Code or the State Code (as of Campus.1909).
- If the student does not have an ACT or WorkKeys assessment, reports one record with a Test Type of NoACTorWorkKeys.

#### **Immunizations File**

- Reports one record per immunization record per student.
- Records are sorted by school and then by WISER ID.

If **Graduated Seniors, Previous Year** is selected as a **Grade** in the extract editor, only students report who have:

- A Diploma Date entered that is on or before 09/15 in the selected calendar
- A Primary enrollment in grade 12 in the previous year.

# **Extract Types**

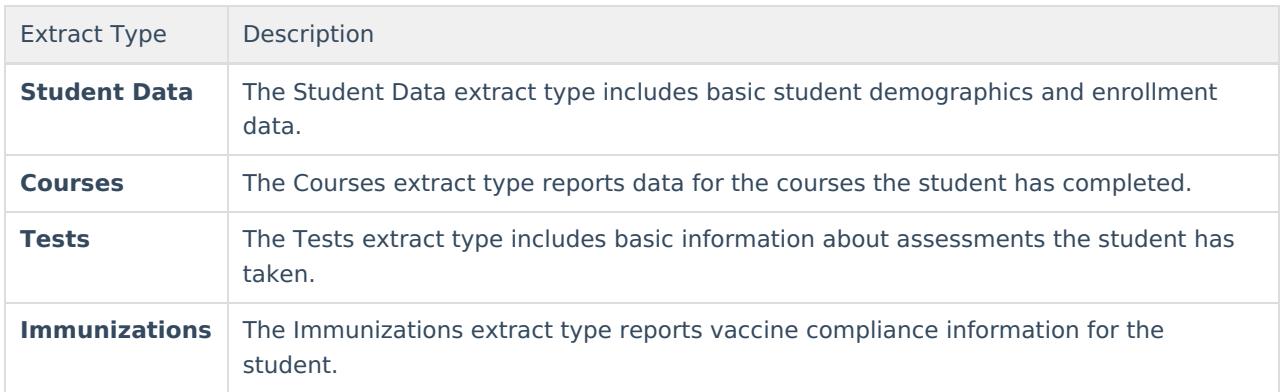

# **Generating the Extract**

- 1. Select the **Extract Type** being generated. See options in the Extract Types table above.
- 2. Select the **Format** in which the report should generate. Options are:
	- Use **HTML** format for data review and verification.

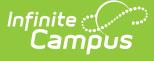

- Use **State Format (CSV)** for submission to the state.
- 3. Mark the **Include Class Rank** checkbox if class rank should be included in the report. This option is only available when generating the Student Data Extract Type.
- 4. Indicate if Demographics fields should **Report Student Legal Identities**.
- 5. Select which **Grades** should be included in the report. Use Shift and CTRL keys to select multiple grade levels.
- 6. Select an **Ad hoc Filter** if individuals included in the report should be limited.
- 7. If cross-site enrollment functionality is enabled at the district level, the **Exclude Cross-Site Data** checkbox will display (defaults to checked). Deselect if you want cross-site data included in the report to display.
- 8. Select the **Calendar(s)** that should be included in the report.
- 9. Click **Generate Report** to view the report in the selected format or **Submit to Batch** to schedule when the report will generate.

Users have the option of submitting a WDE-950 report request to the batch queue by clicking **Submit to Batch** instead of Generate Extract. This process allows larger reports to generate in the background, without disrupting the use of Campus. For more information about submitting a report to the batch queue, see the Batch [Queue](https://kb.infinitecampus.com/help/batch-queue) article.

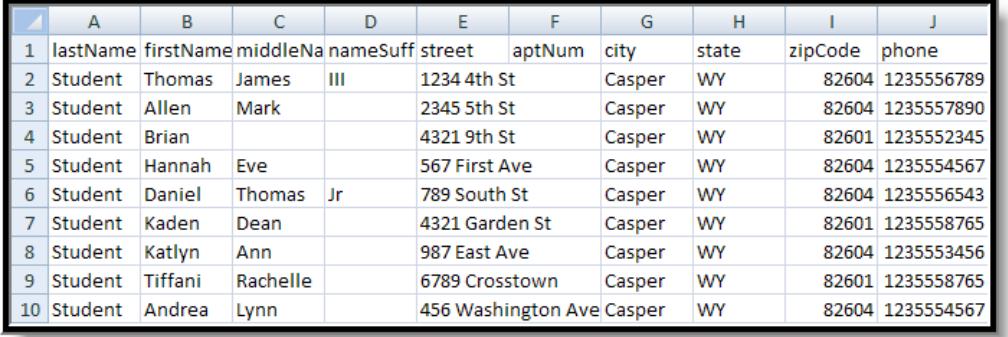

WDE-950 State Format (CSV)

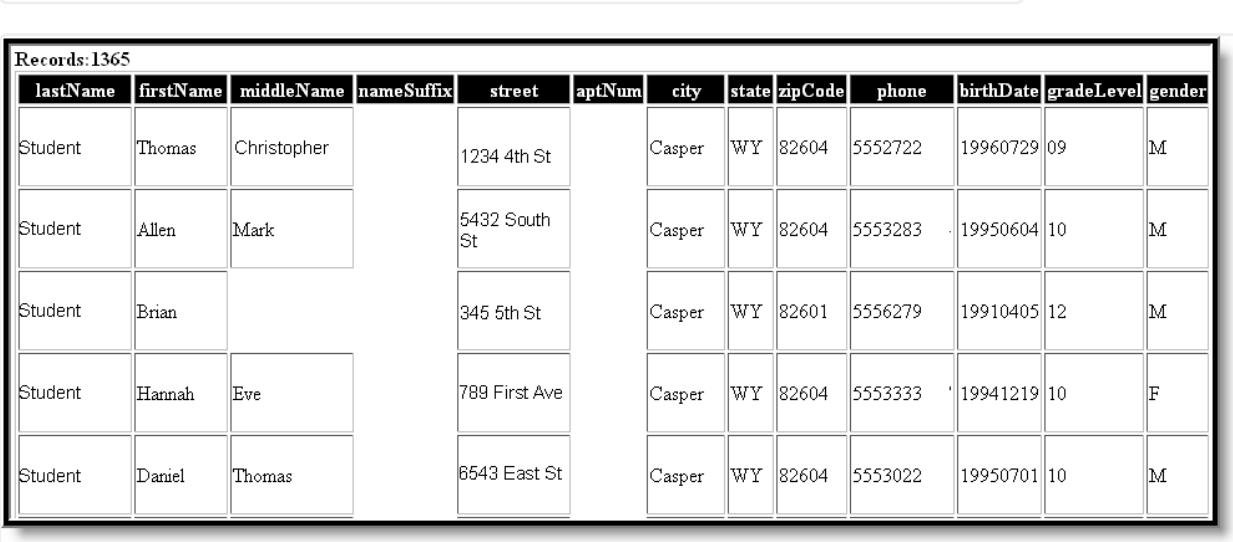

WDE-950 HTML Format

# **Extract Layouts**

The following sections described the fields reported for each extract type.

### **Student Data Extract Type**

If the **Report Student Legal Identities** is marked, Demographics fields report from Census > People > Identities > Active Identity > Protected Identity Information

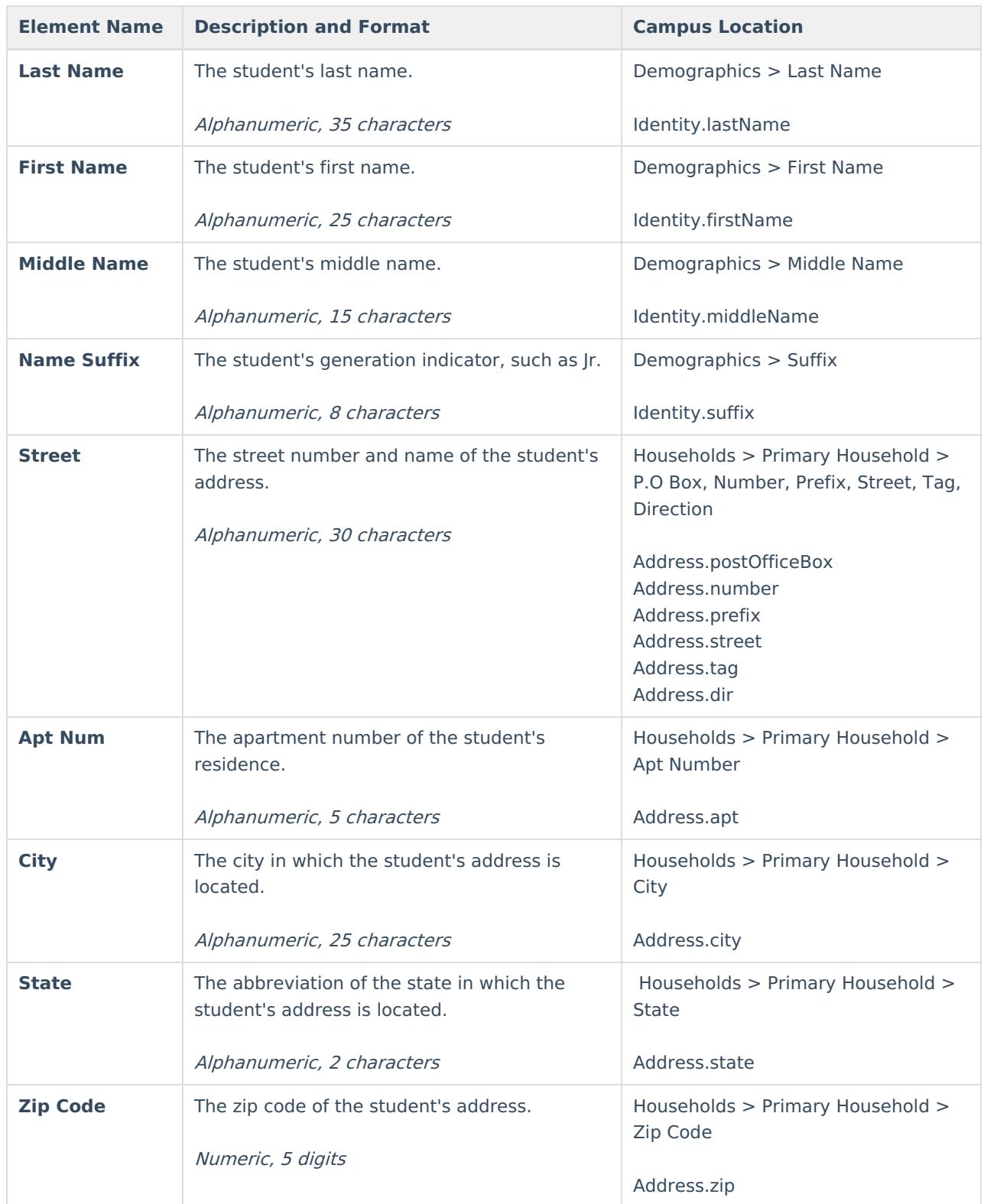

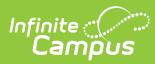

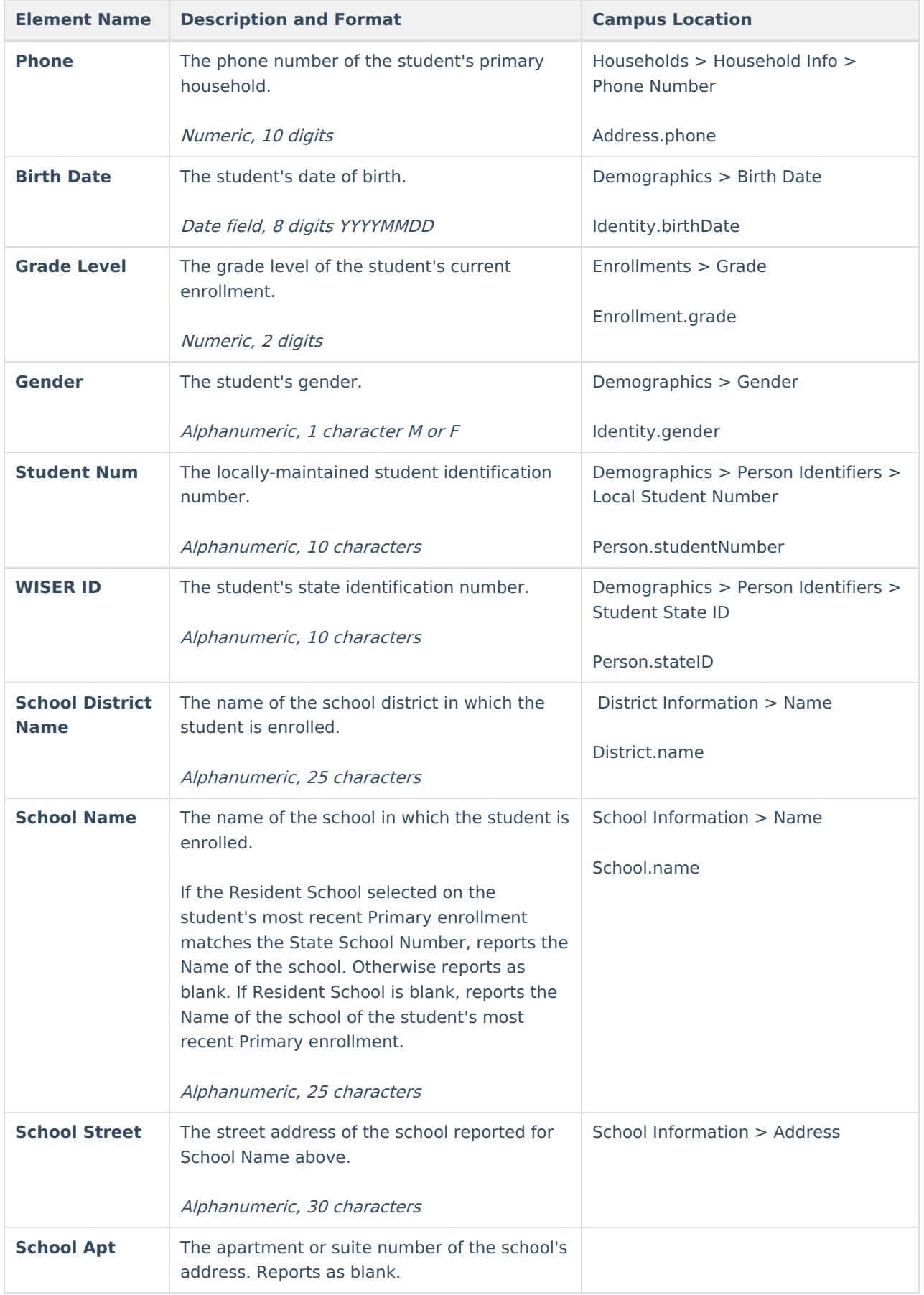

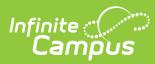

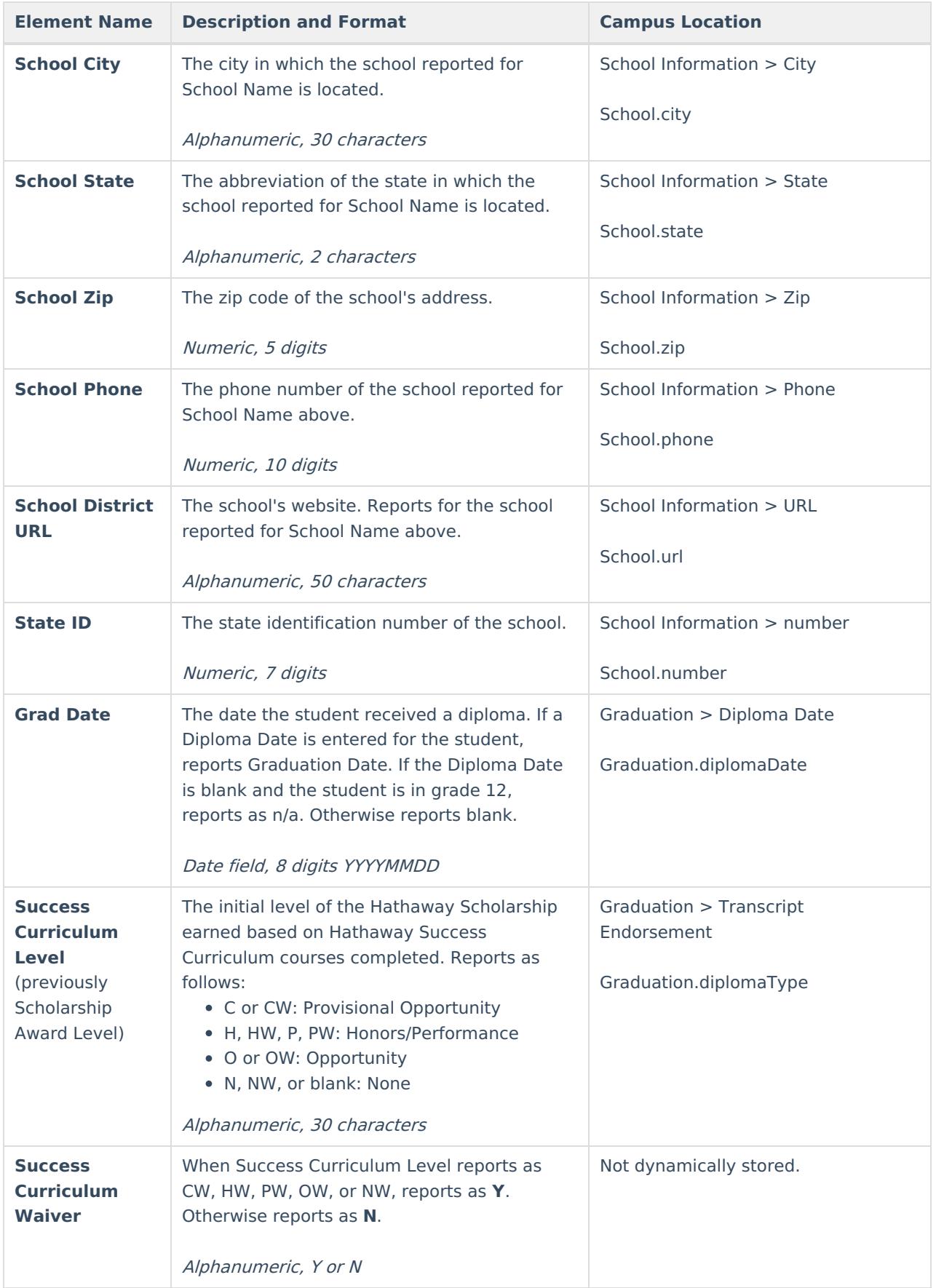

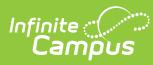

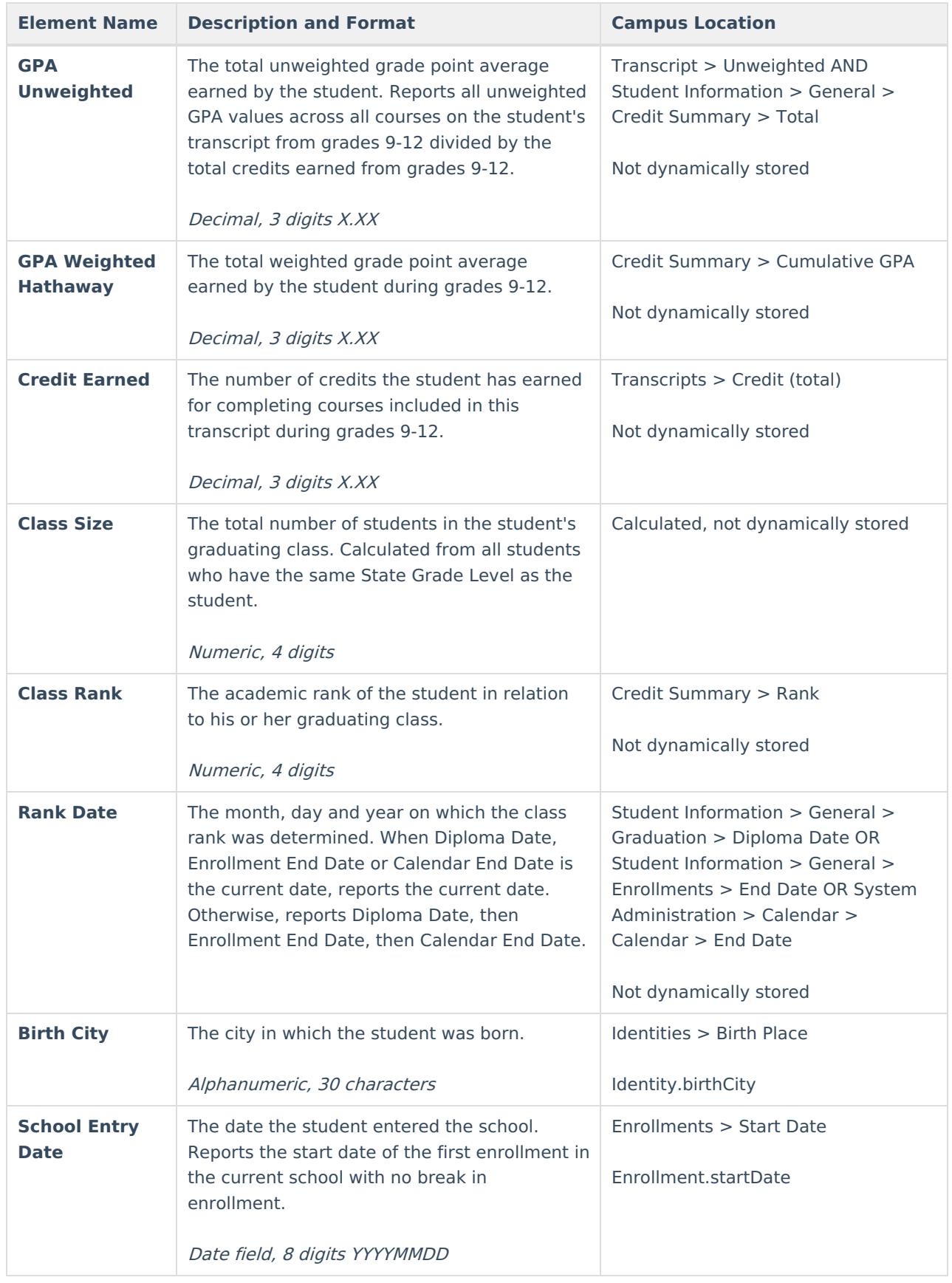

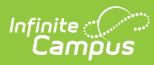

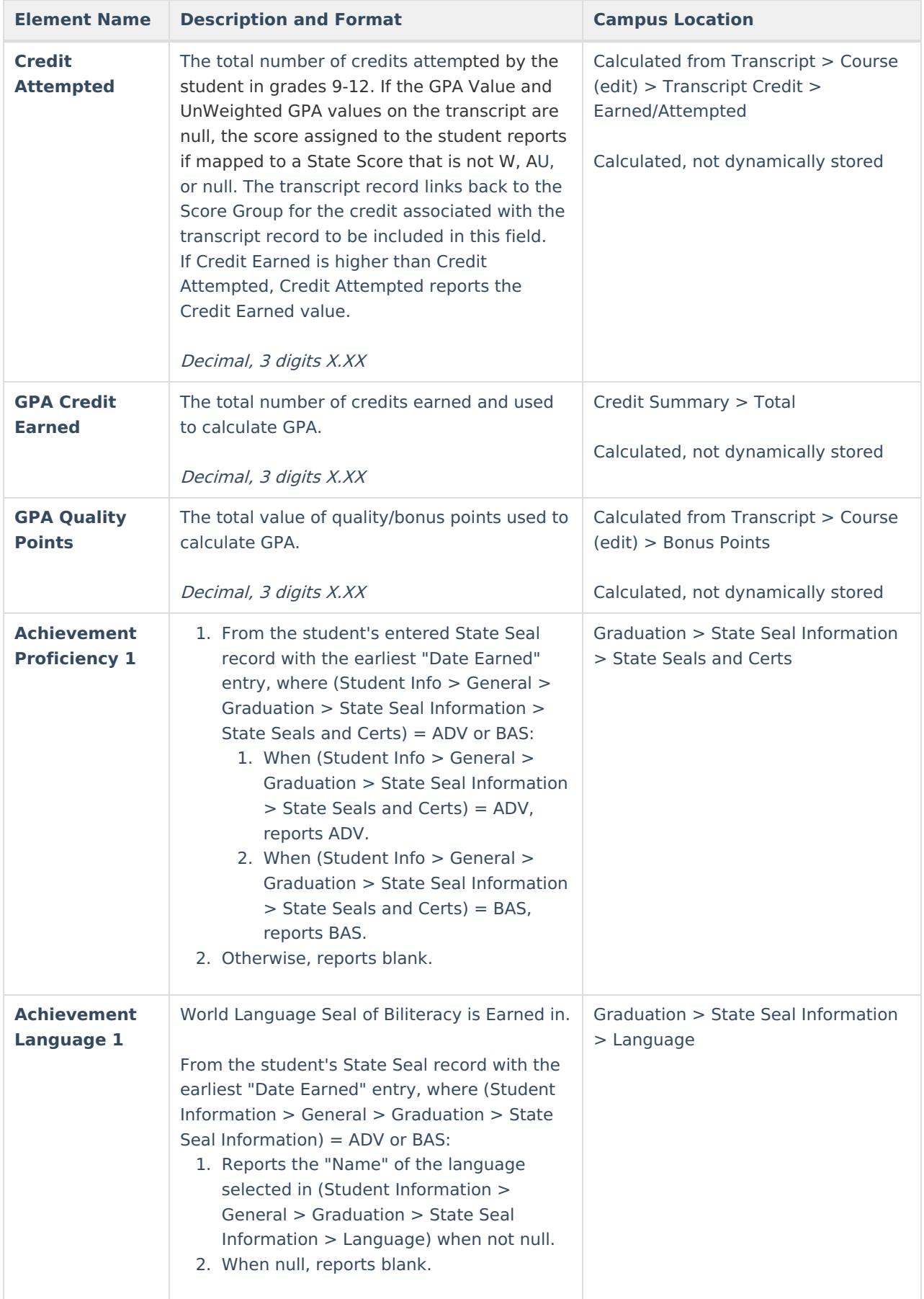

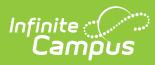

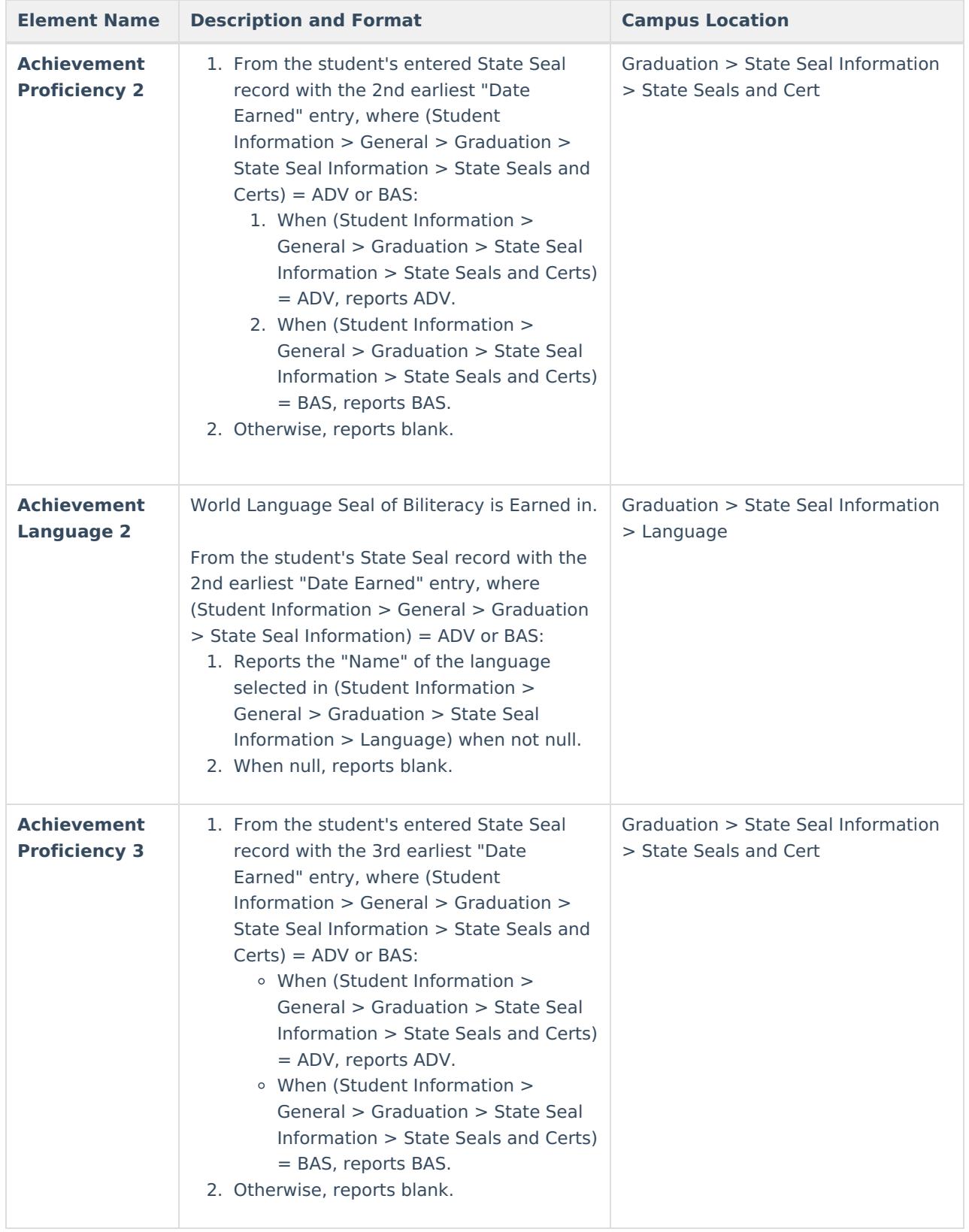

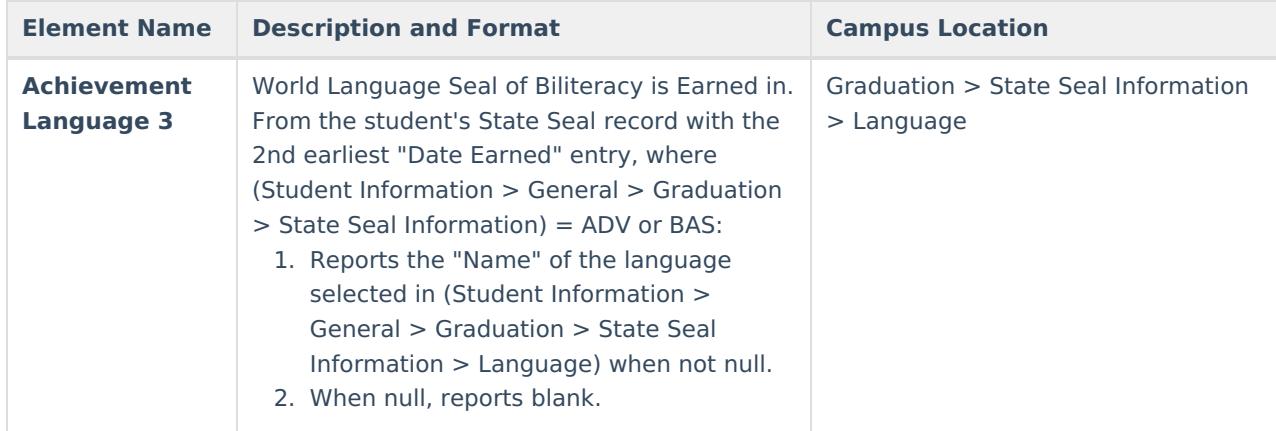

### **Courses Extract Type**

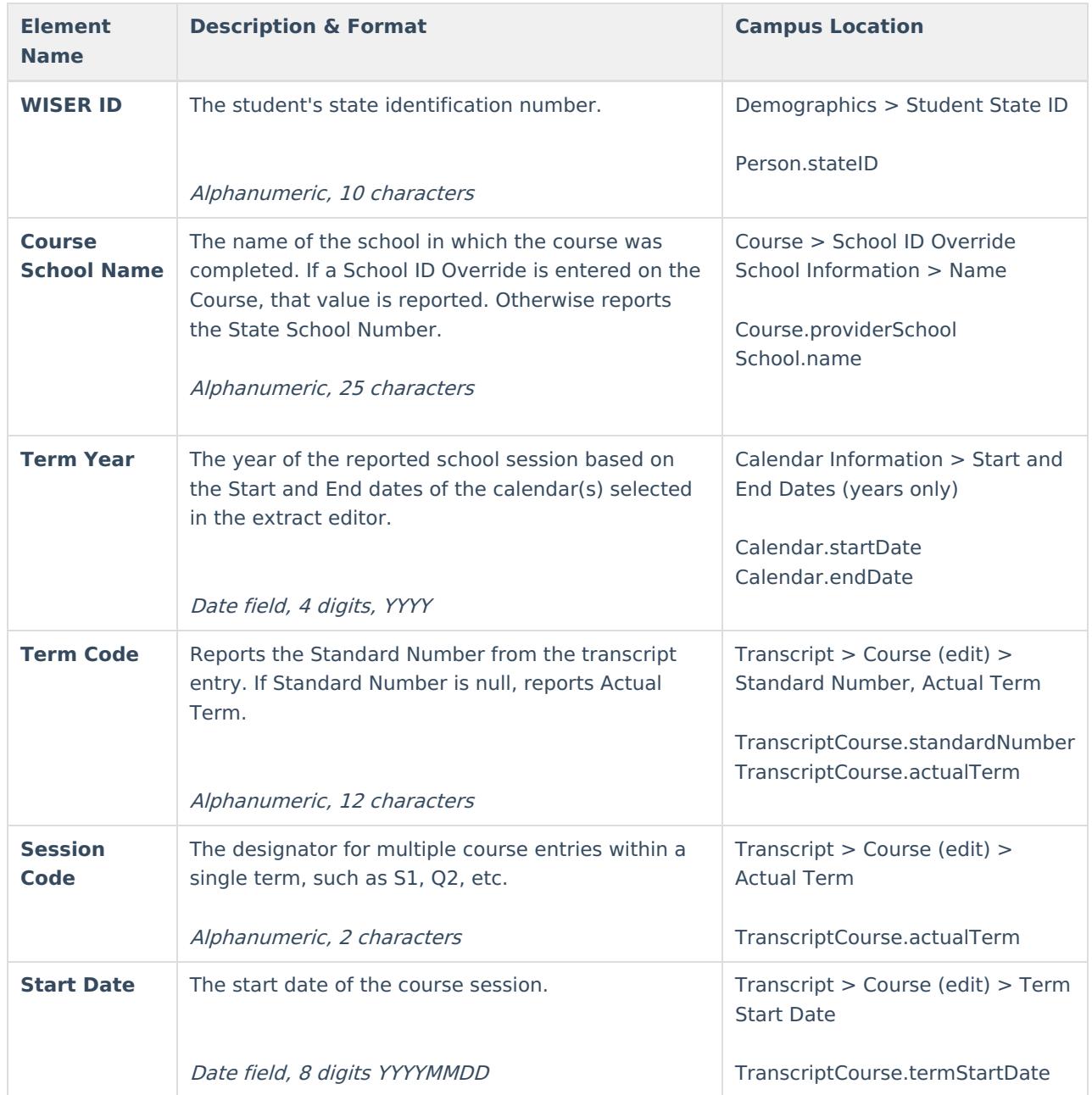

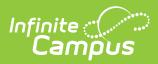

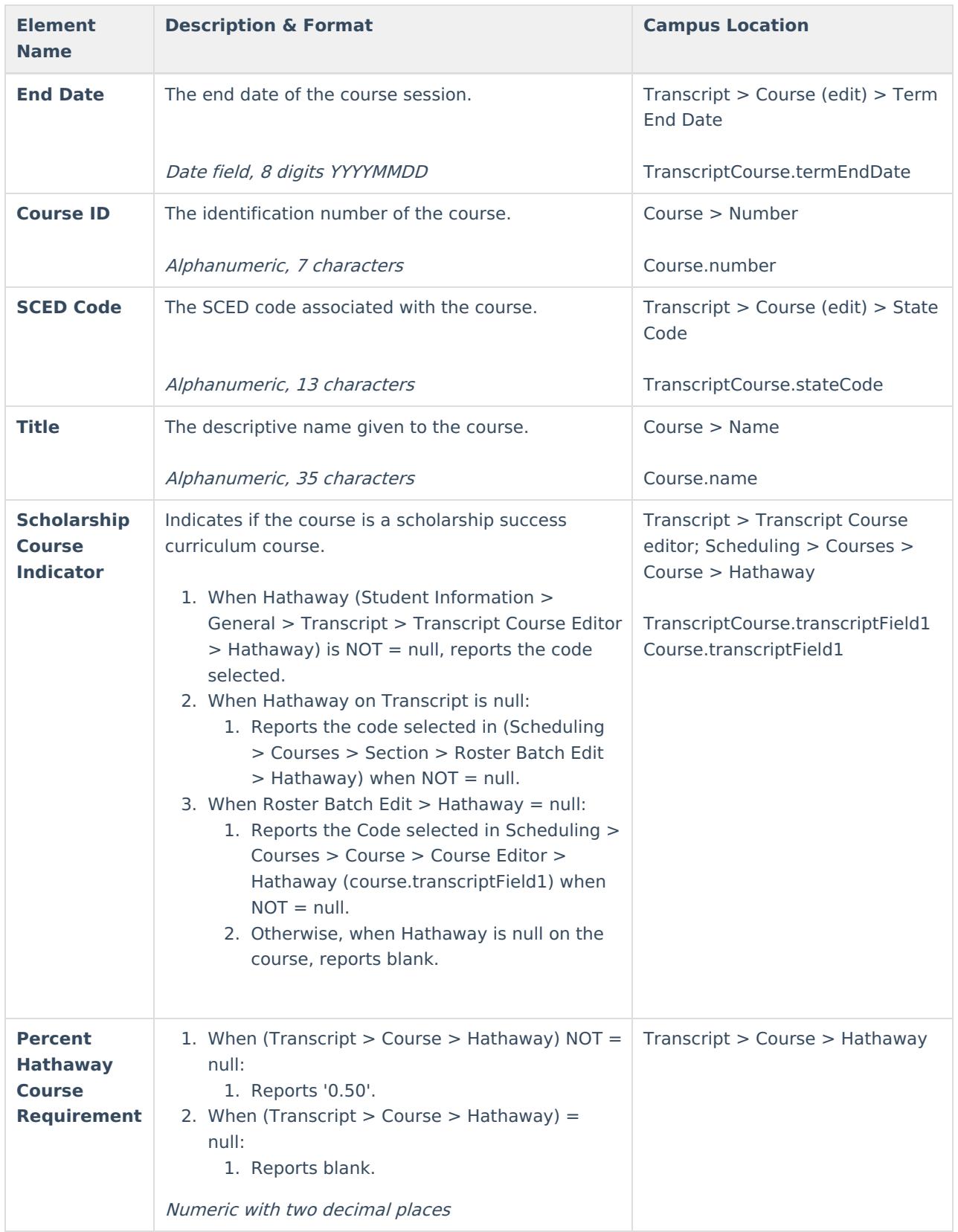

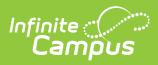

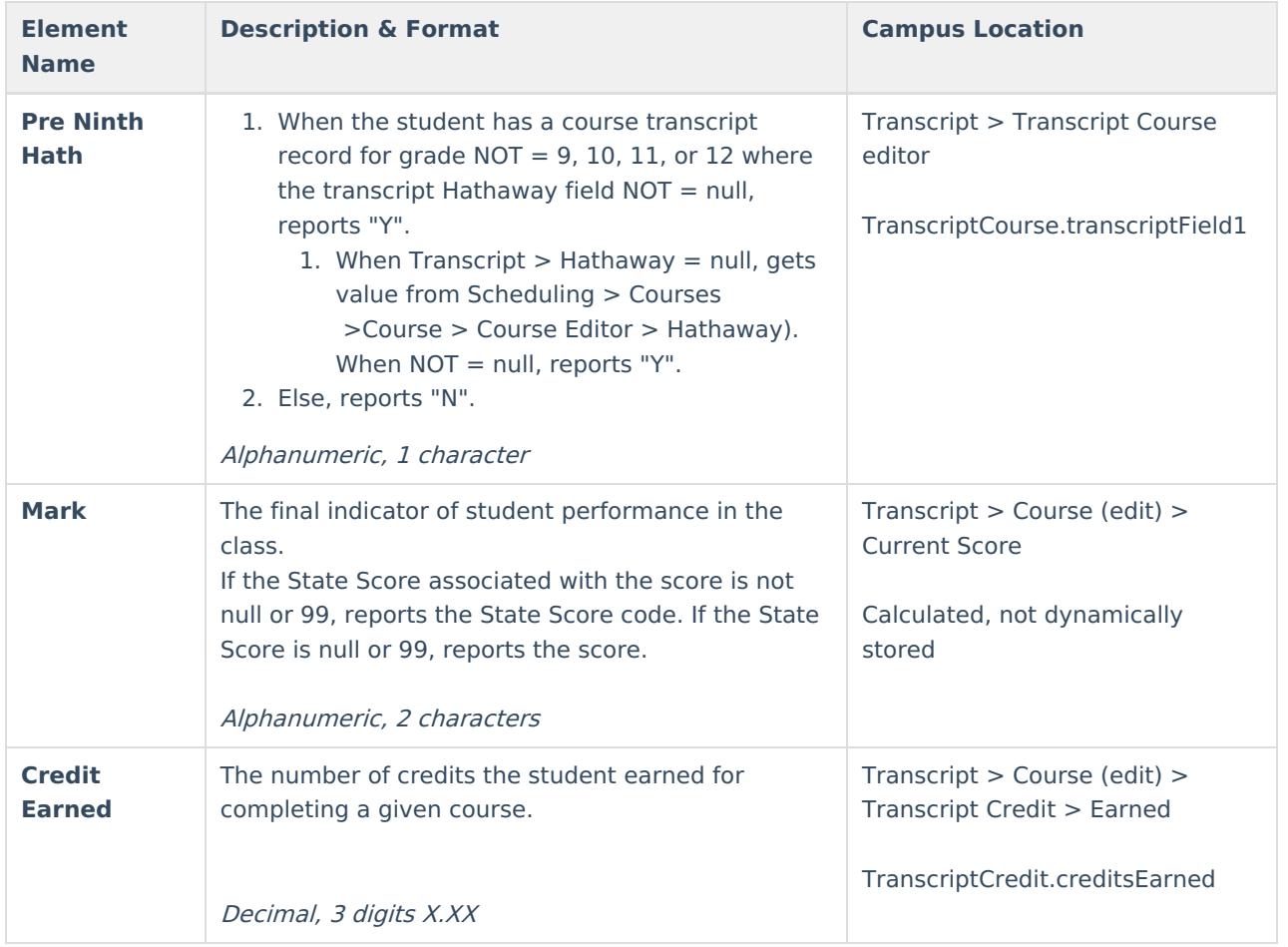

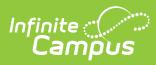

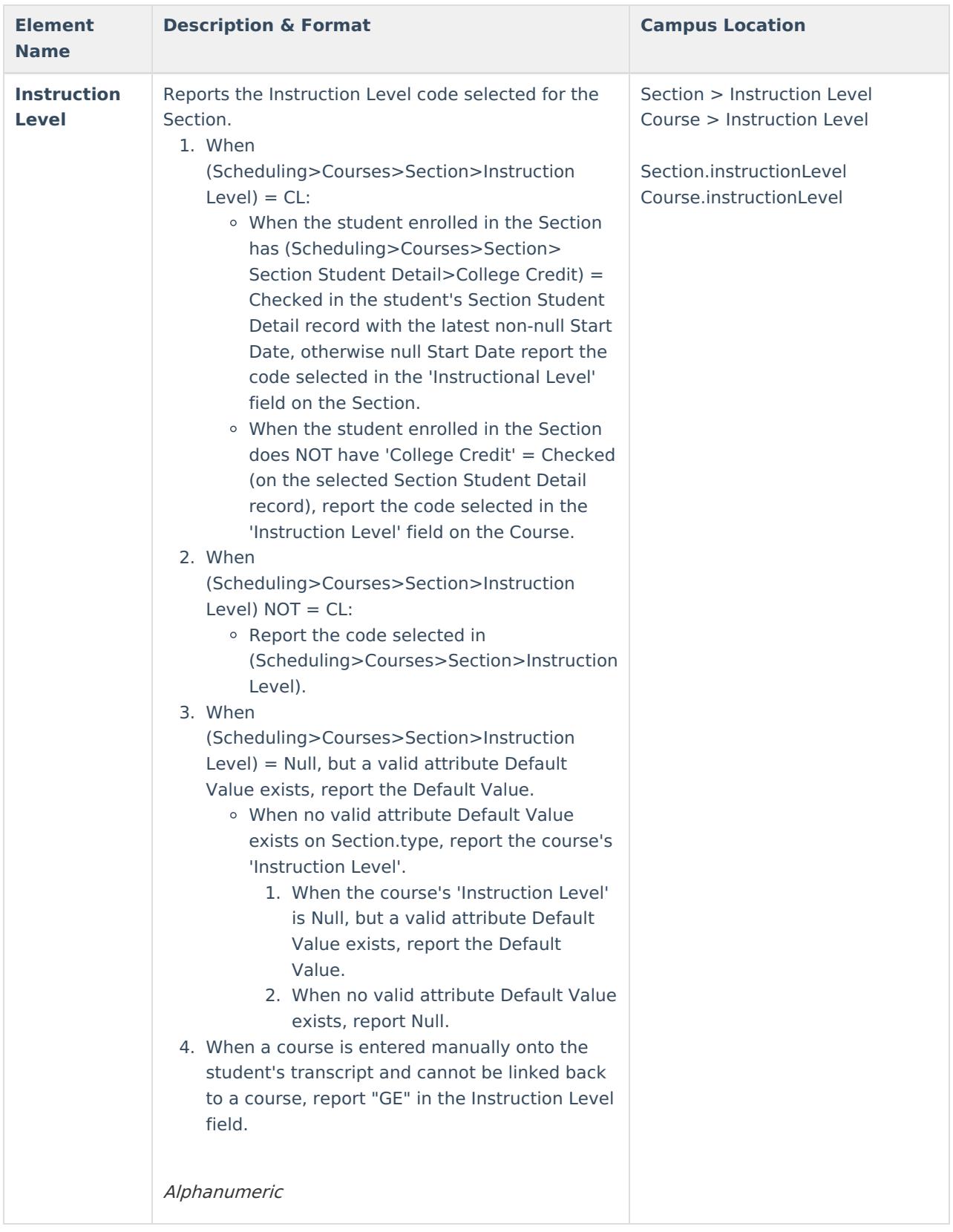

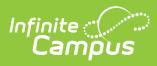

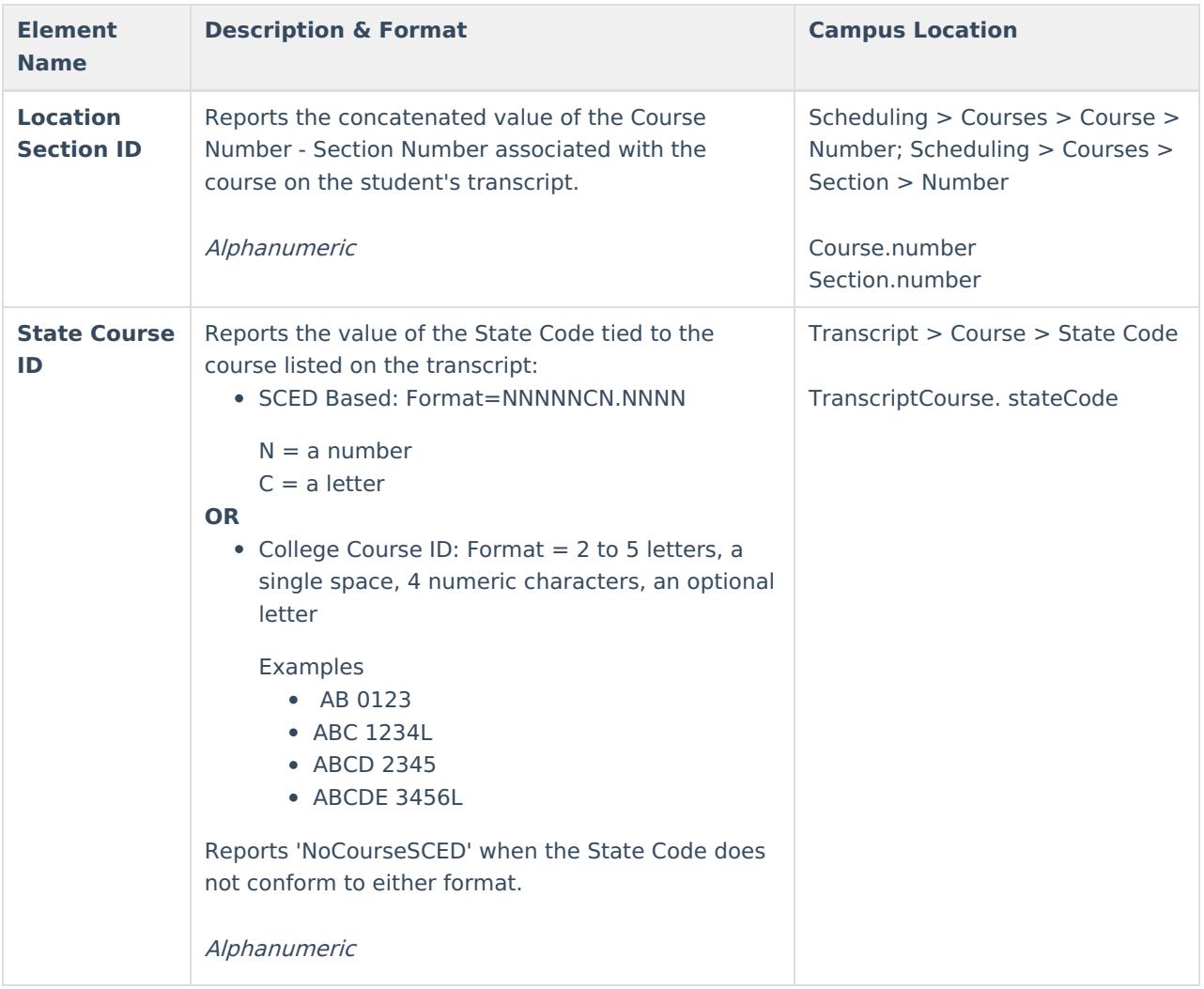

### **Tests Extract Type**

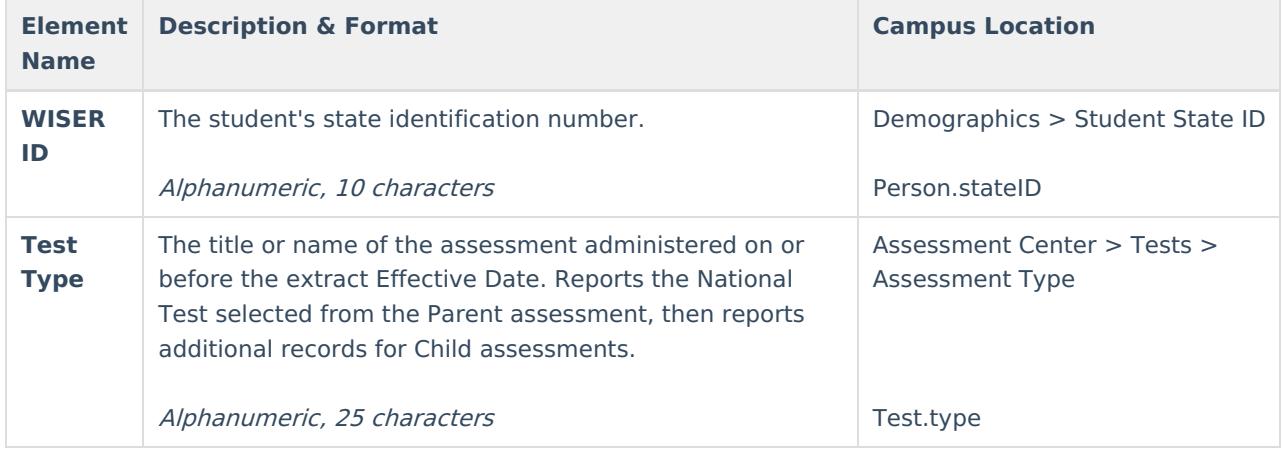

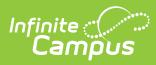

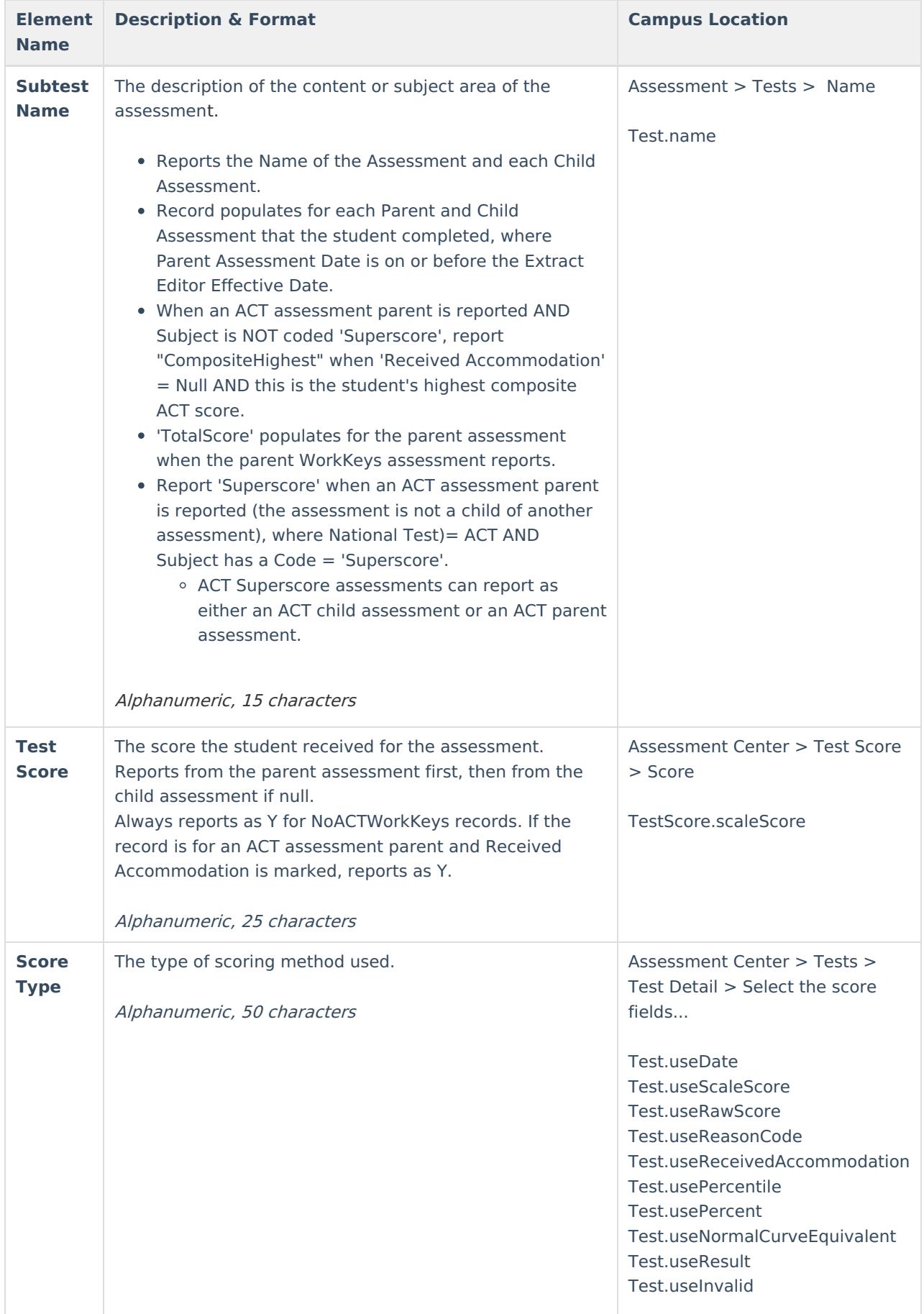

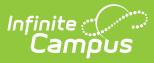

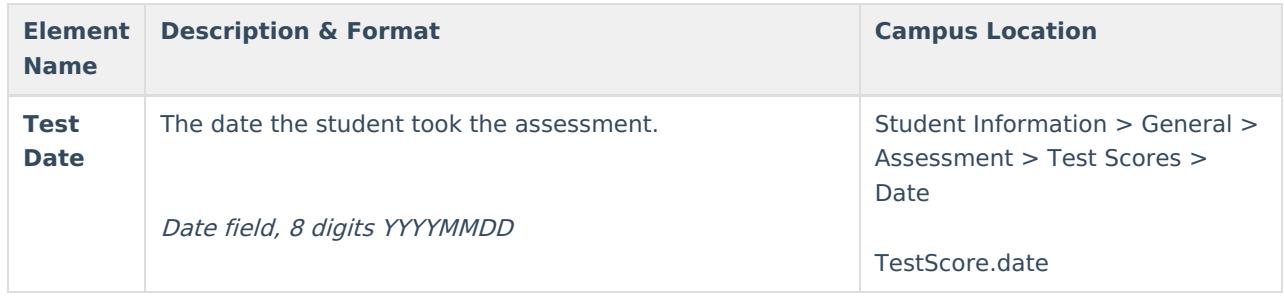

## **Immunizations Extract Type**

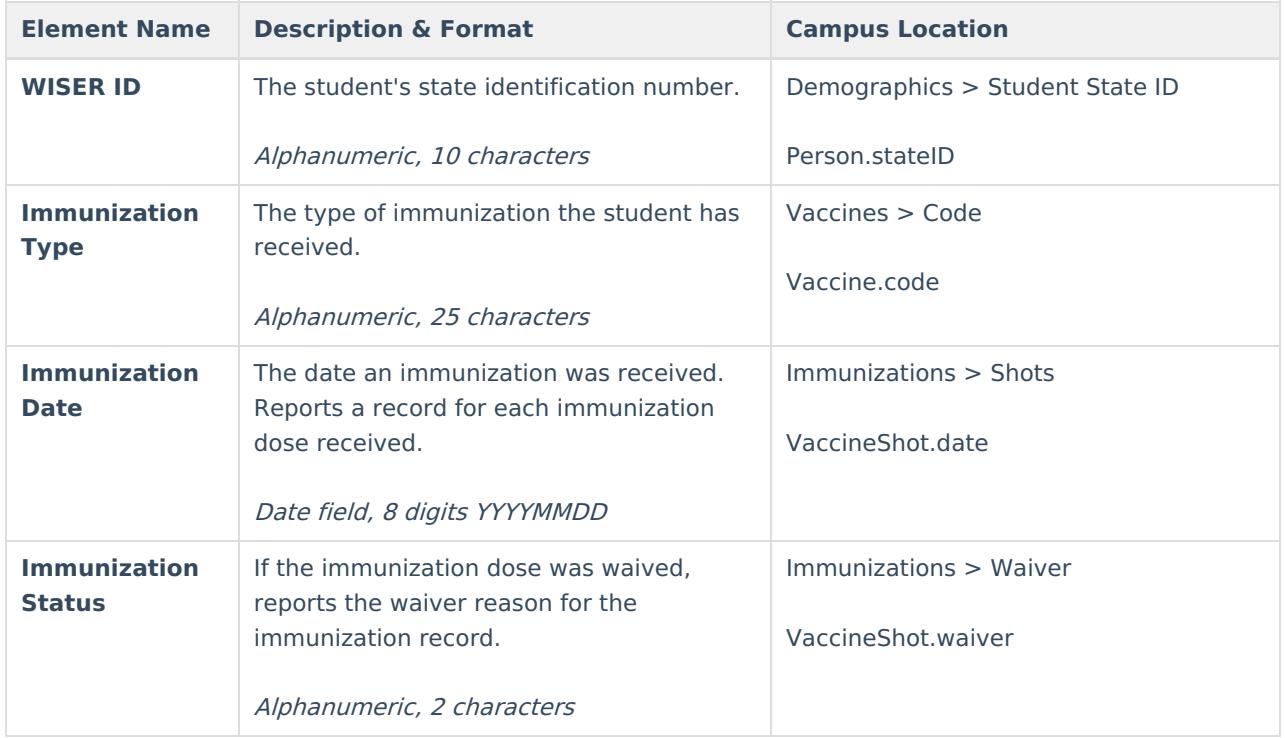